# СИСТЕМА УПРАВЛЕНИЯ ТЯГОВЫМ ЭЛЕКТРОПРИВОДОМ, МЕТОДЫ ДИАГНОСТИКИ И НАСТРОЙКИ

# ПЛАН

- Структура системы управления тяговым электроприводом (кратко);
- Функции элементов тягового электропривода (кратко);
- Диагностика системы управления тяговым электроприводом средствами СПВ-204;
- Настройка системы управления:
	- Установка программного обеспечения;
	- Применения StrimShell;
	- Применение CAN Monitor.

#### СТРУКТУРА ТЯГОВОГО ЭЛЕКТРОПРИВОДА С СИСТЕМОЙ **СКАТ-01ЭМ**

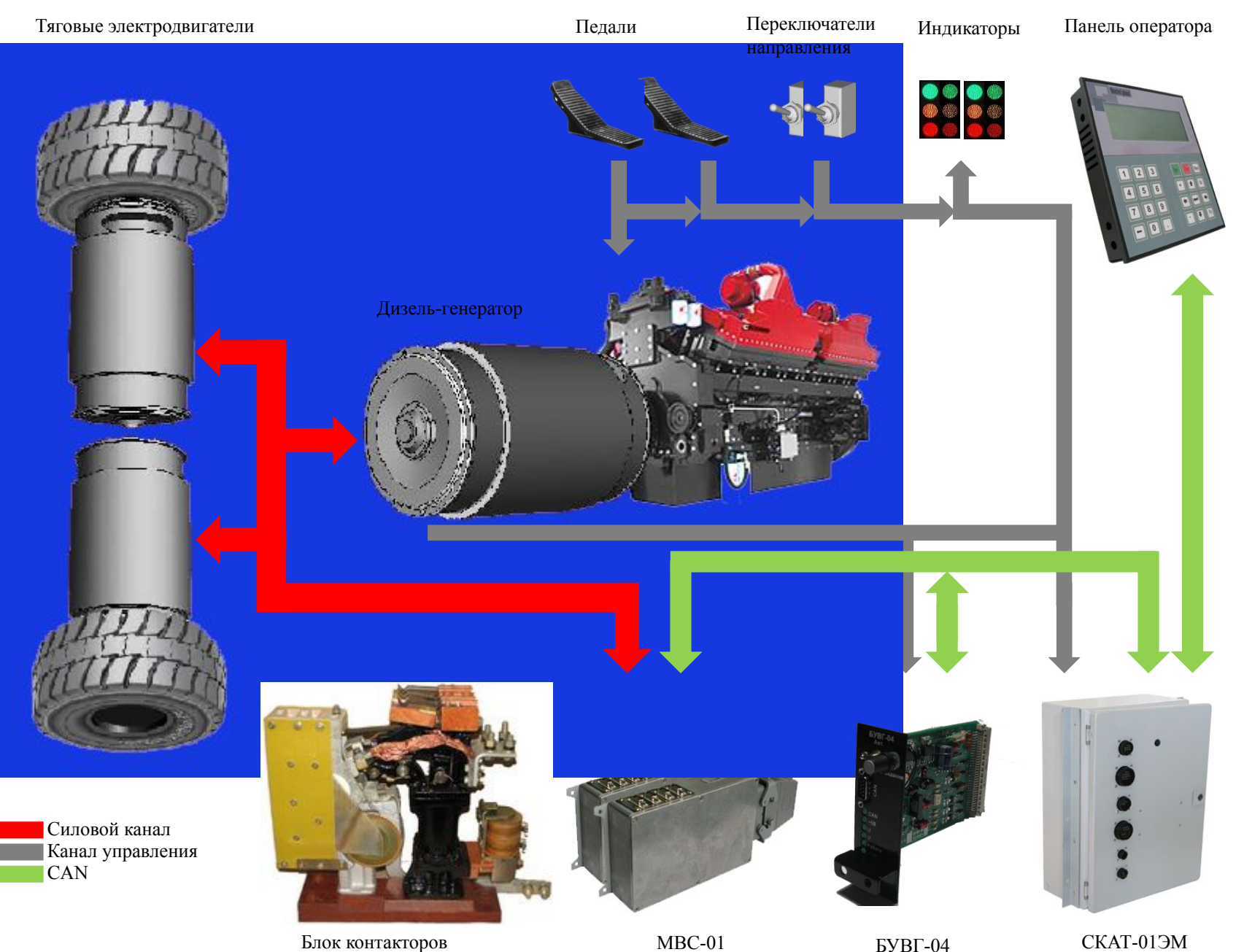

Электрические машины :

- Синхронный генератор 1 шт.;
- Двигатель постоянного тока (последовательное возбуждение) - 2 pc.

#### Управляющие устройства:

- СКАТ-01ЭМ 1 шт.;
- $MBC 2 \text{ mT}$ ;
- БУВГ 1 шт.;
- БУТОП  $-1$  шт.
- Панель оператора СПВ-204 1 шт.

#### Дополнительные устройства:

- БУМ (БУТОП) 1 шт.;
- БУТ 1 шт.;
- $E$ ЭК 2 шт.

## ФУНКЦИОНАЛЬНОЕ ОПИСАНИЕ БЛОКОВ

#### Функции СКАТ-01ЭМ:

Опрос органов управления:

- 1. Опрос педали торможения;
- 2. Опрос тумблеров направления (переключателя торможения);
- 3. Опрос датчиков скорости электродвигателей М1 и М2;
- 4. Формирование сигналов управления (через БЭК): КМ1-2 (вкл./выкл. тормозных резисторов); КМ3 (вкл. независимого возбуждения в тормозном режиме);

КМ4-5, КМ6-7 (выбор направления движения); КМ8-9 (управление возбуждением);

- 5. Опрос состояния блок-контактов контакторов;
- 6. Опрос датчиков температуры и тепловую защиту.

**СКАТ-01ЭМ** Управляющие устройства : **СКАТ-01ЭМ**; МВС; БУВГ; БУТОП;

СПВ-204.

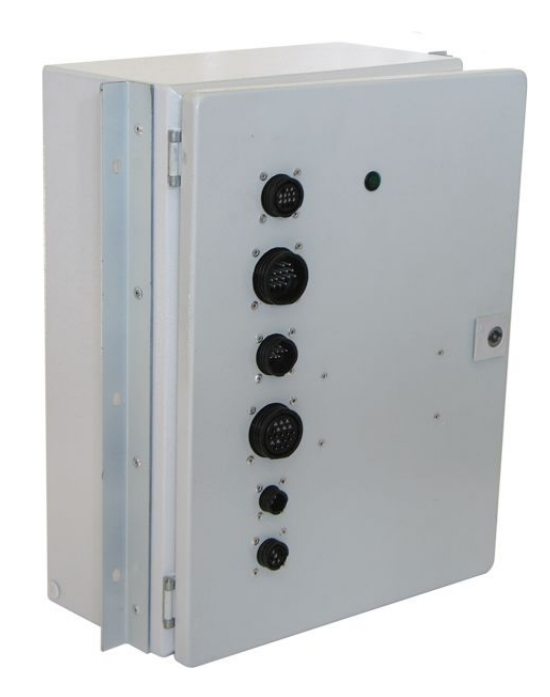

#### **МВС**

Система тягового электропривода включает два МВС.

Основные функции МВС-01.1:

- измерение напряжения выпрямителей UZ1 и UZ2;
- измерение напряжения на резисторах торможения (УВТР) RB1 и RB2;
- измерение силового тока (шунт RS1).

Основные функции МВС-01.2:

- измерение напряжения на тяговых машинах M1 и M2;
- измерение напряжения на корпусе;
- измерение тока ослабления поля.

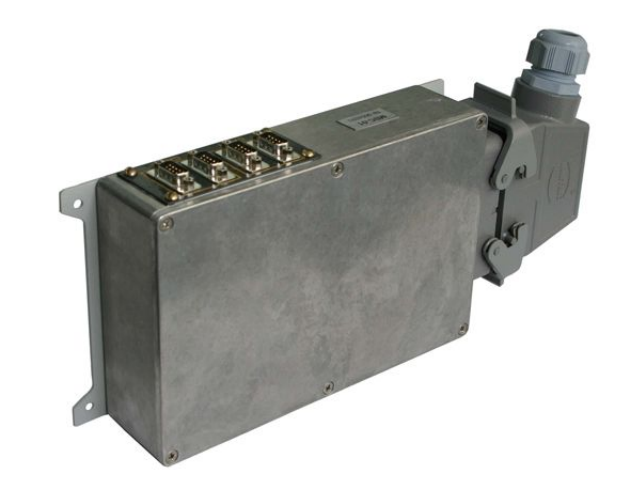

#### **БУВГ**

Основные функции:

- определение частоты вращения генератора;
- измерение напряжения на обмотке возбуждения;
- формирование импульсов управления тиристорами (через БУТ).

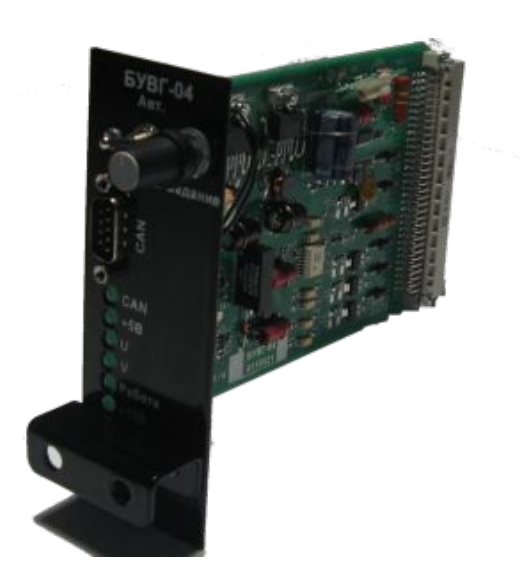

#### **БУТОП**

Основные функции:

- формирование импульсов управления тиристорами с учётом полярности напряжения на тиристоре;
- управление током ослабления поля с учётом текущего напряжения на тяговых электродвигателях;
- стабилизация тока ослабления поля.

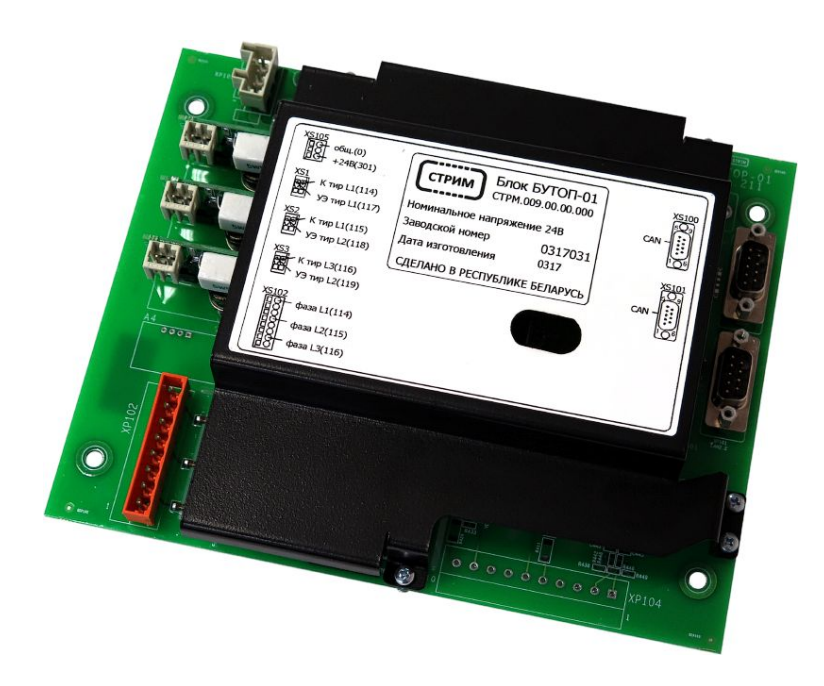

Минимальный перечень оборудования для диагностики

• Панель оператора СПВ-204.

Минимальный перечень оборудования для наладки

- Комплект наладчика KH-01 (CAN-USB конвертер);
- Программное обеспечение (можно скачать http://strim-tech.com или получить по запросу по адресу: saradoev@strim-tech.com);
- Ноутбук.

## ДИАГНОСТИКА

#### ПАНЕЛЬ ОПЕРАТОРА СПВ-204

Панель оператора предназначена для отображения переменных тягового электропривода, ввода цифровых данных и настройки системы управления

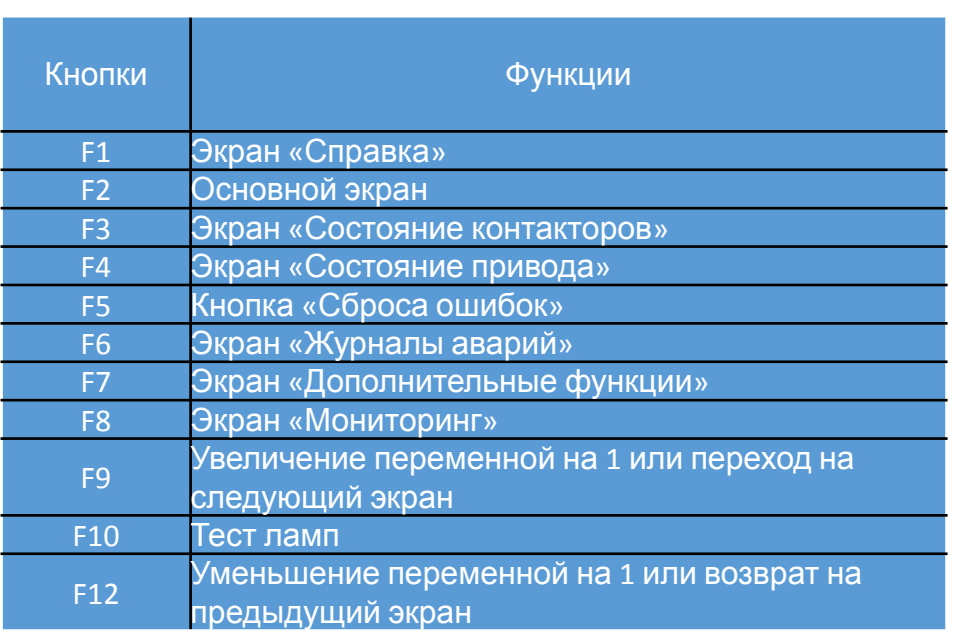

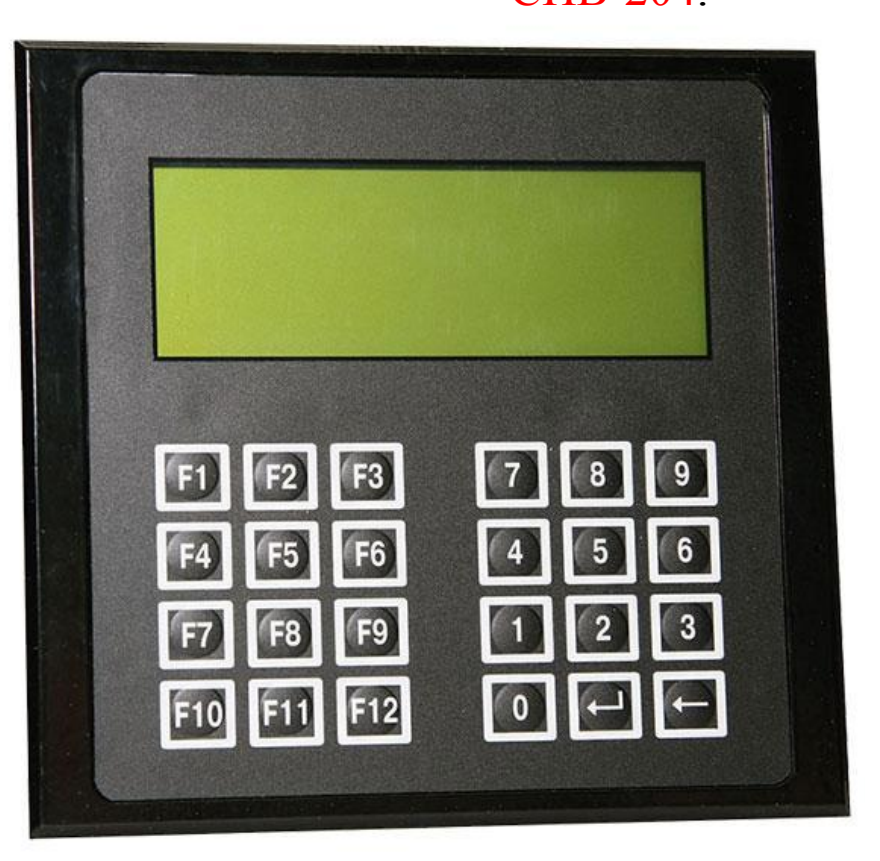

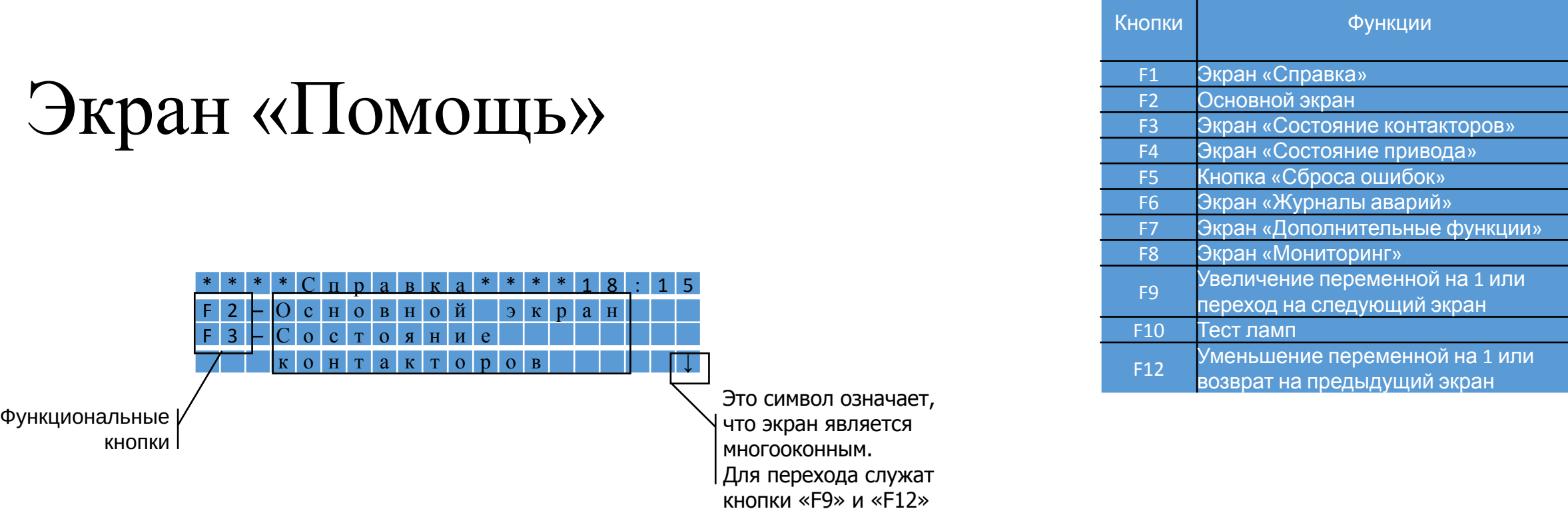

## Основной экран

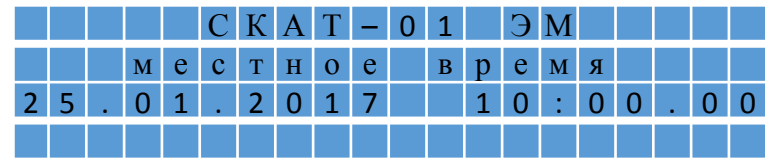

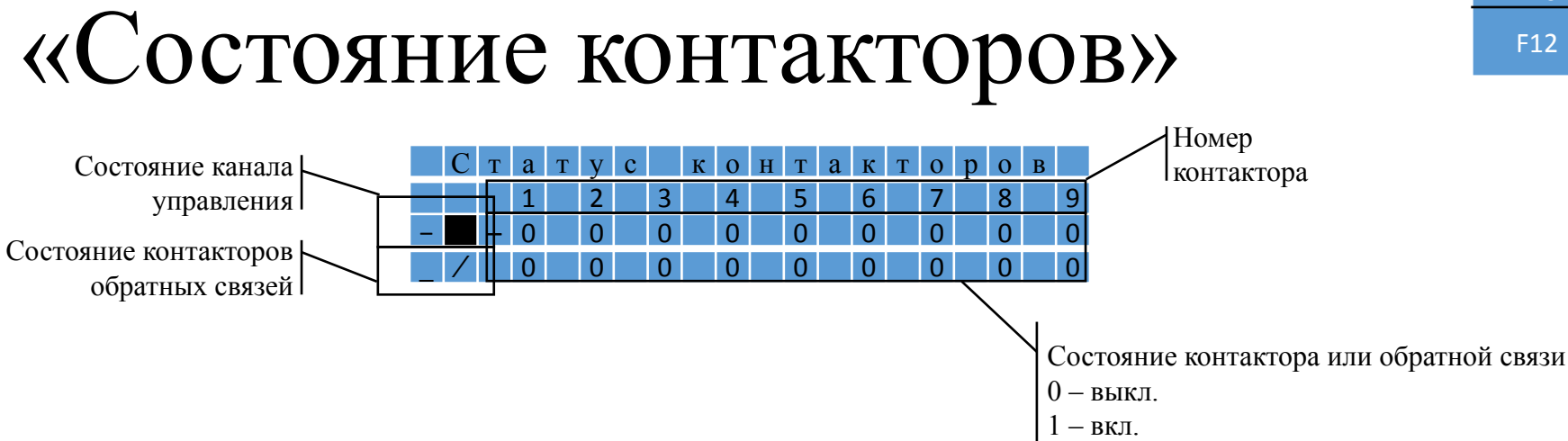

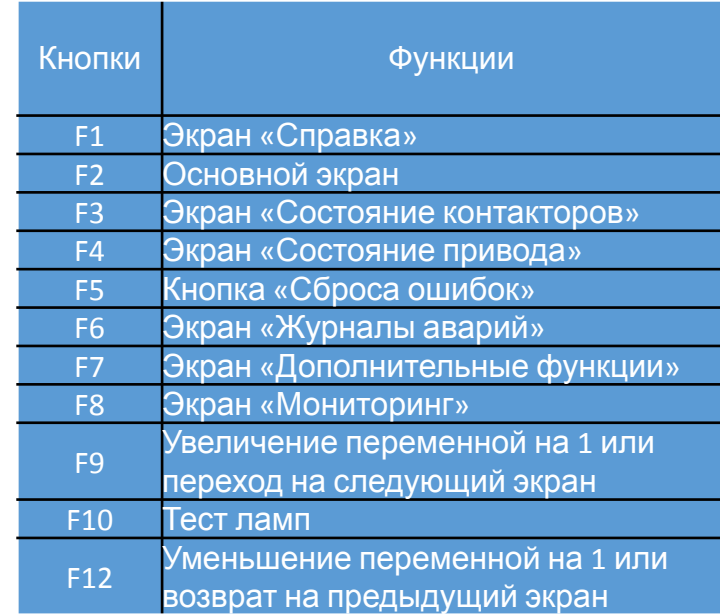

## «Состояние привода»

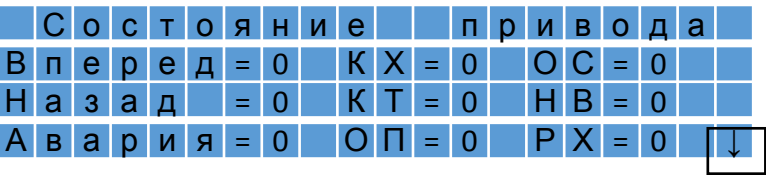

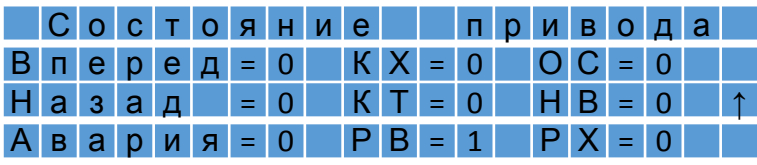

КХ – контроллер(педаль) хода (0, 1, 2)

- ОС ограничение скорости (0, 1)
- КТ контроллер(педаль) торможения (0, 1)
- НВ независимое возбуждение для режима торможения (0, 1)
- ОП ослабление поля (0, 1)
- РВ режим выбега (0, 1)
- РХ режим хода (0, 1)

В скобках указаны возможные принимаемые значения: 0 – выключено;

1 – включено (для КХ - не полностью выжата до упора);

Указывает, что режим индикации является мультиэкранным

2 – педаль(контроллер) хода выжата полностью до упора.

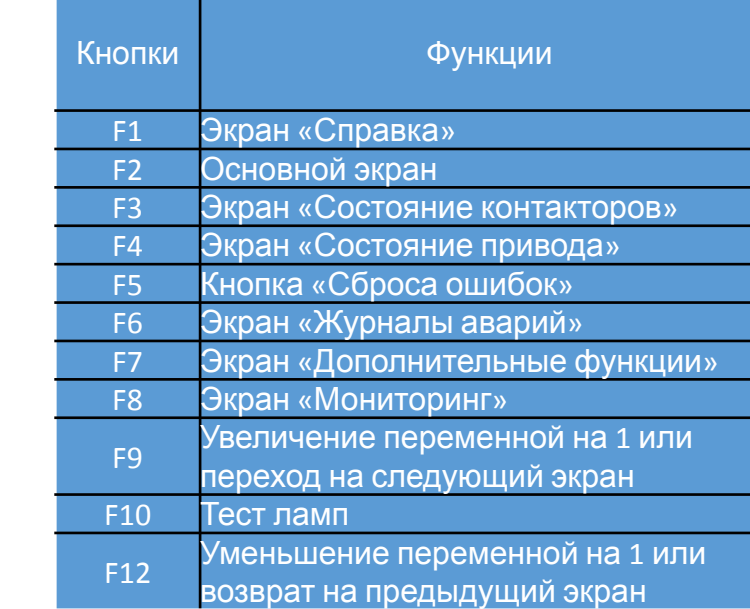

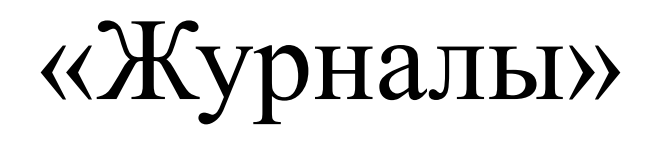

### Экран «Журналы» включает два экрана.

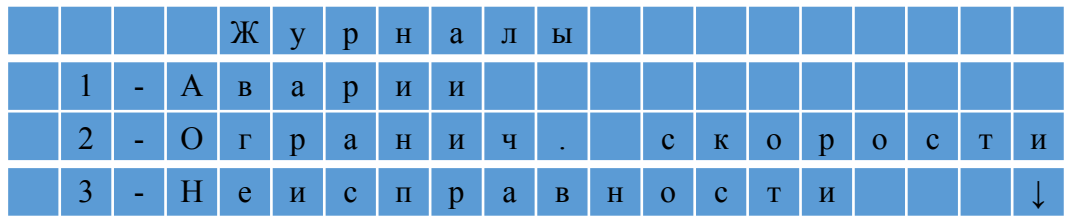

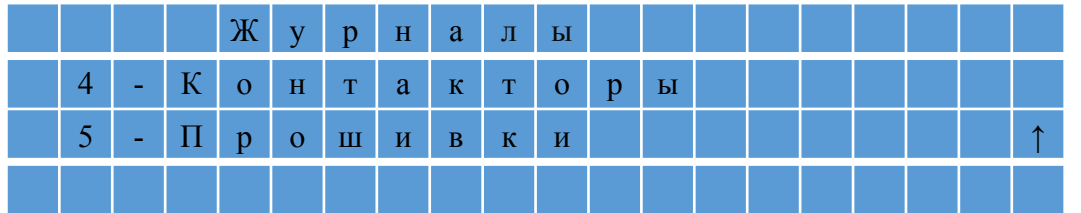

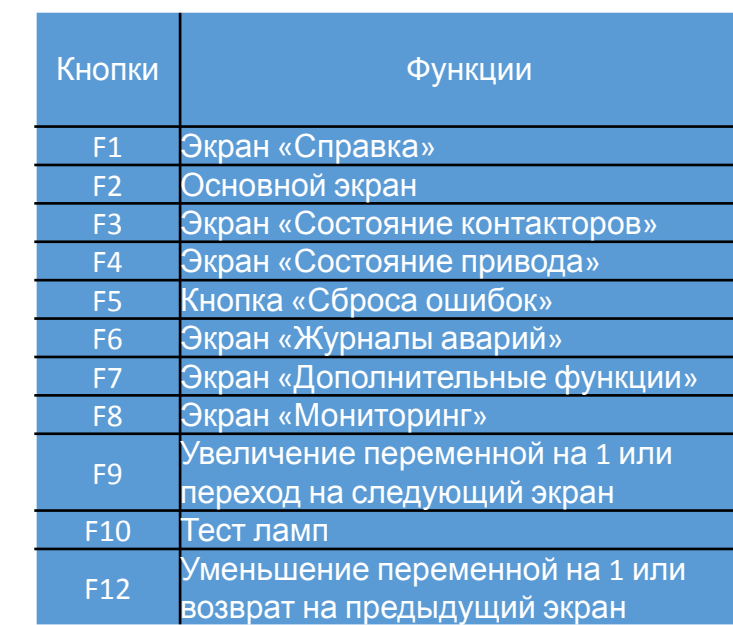

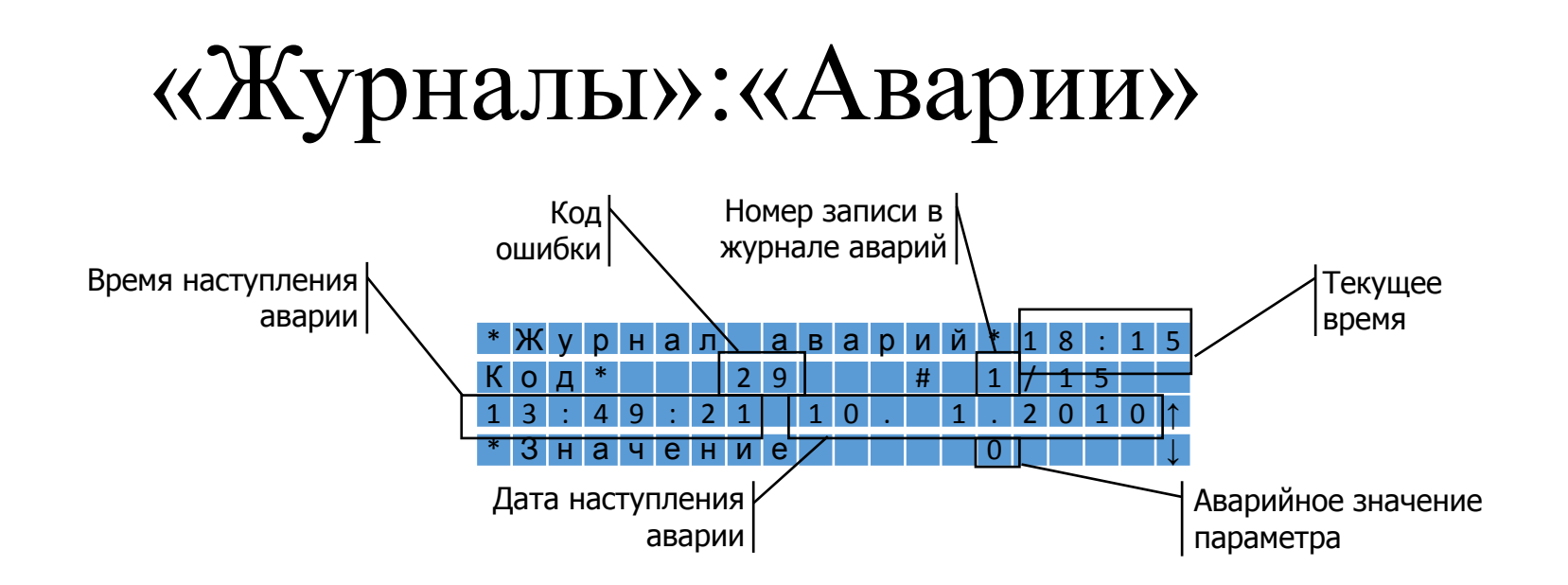

Система управления отслеживает 105 события. Коды ошибок и их описание приведены ниже.

#### Коды ошибок и описание

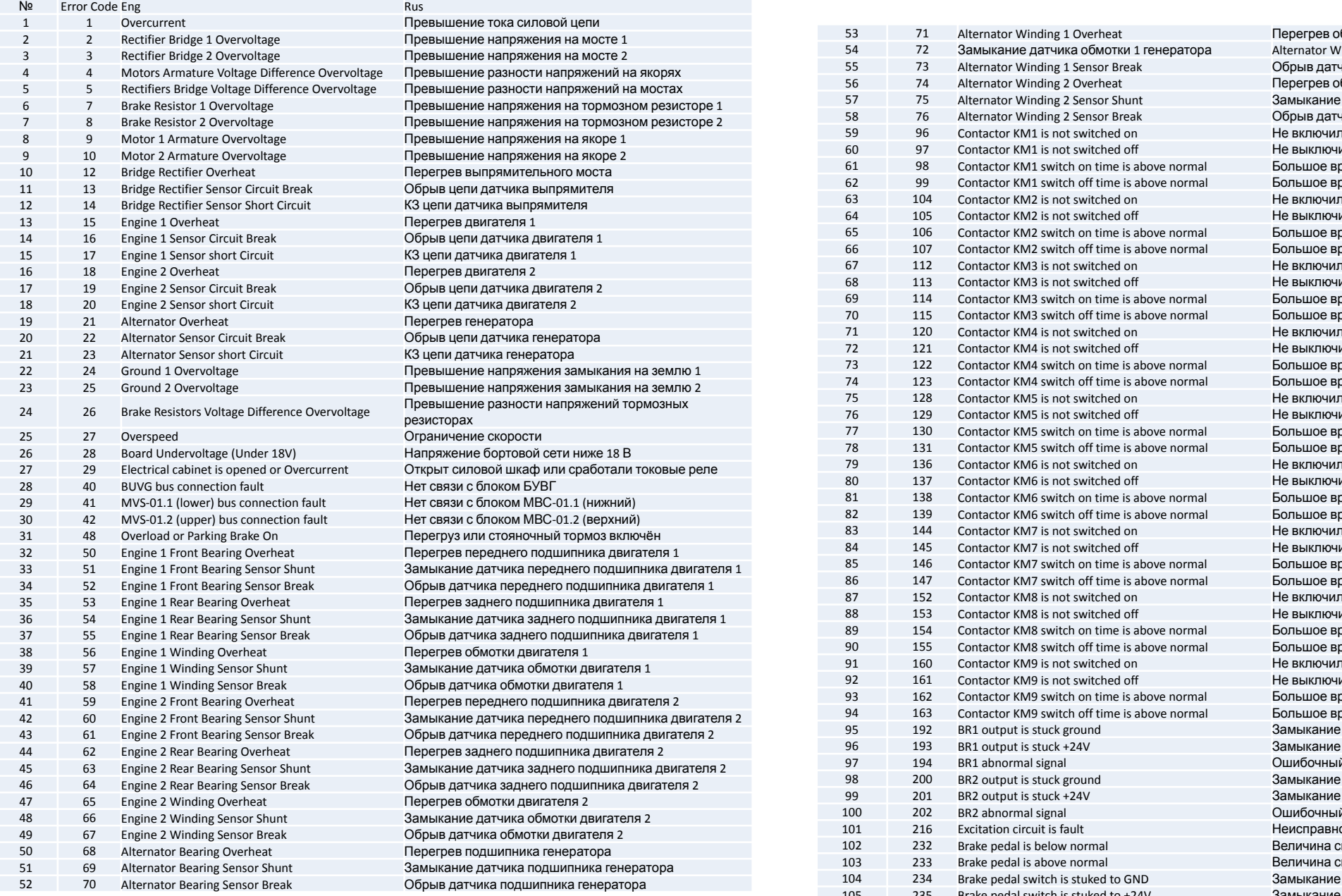

 $50$ бмотки 1 генератора **Jinding 1 Sensor Shunt** чика обмотки 1 генератора обмотки 2 генератора **е датчика обмотки 2 генератора** чика обмотки 2 генератора лся контактор KM1 ился контактор KM1 ремя включения контактора КМ1 ремя выключения контактора КМ1 пся контактор KM2 ился контактор KM2 ремя включения контактора КМ2 ремя выключения контактора КМ2 лся контактор KM3 ился контактор KM3 ремя включения контактора КМ3 ремя выключения контактора КМ3 пся контактор КМ4 ился контактор КМ4 ремя включения контактора КМ4 оемя выключения контактора КМ4 лся контактор KM5 ился контактор KM5 ремя включения контактора КМ5 ремя выключения контактора KM5 лся контактор KM6 ился контактор KM6 ремя включения контактора КМ6 емя выключения контактора КМ6 лся контактор KM7 ился контактор KM7 ремя включения контактора КМ7 ремя выключения контактора КМ7 лся контактор KM8 ился контактор KM8 ремя включения контактора KM8 ремя выключения контактора КМ8 пся контактор КМ9 ился контактор KM9 ремя включения контактора КМ9 емя выключения контактора КМ9 на землю датчика частоты BR1 на +24В датчика частоты BR1 й сигнал датчика BR1 ена землю датчика частоты BR2 е на +24В датчика частоты BR2 й сигнал датчика BR2 **юсть цепи возбуждения** ригнала педали тормоза ниже нормы **игнала педали тормоза выше нормы** на землю контроллера тормоза 105 235 Brake pedal switch is stuked to +24V Замыкание на +24В контроллера тормоза

## «Журналы»:«Ограничение скорости»

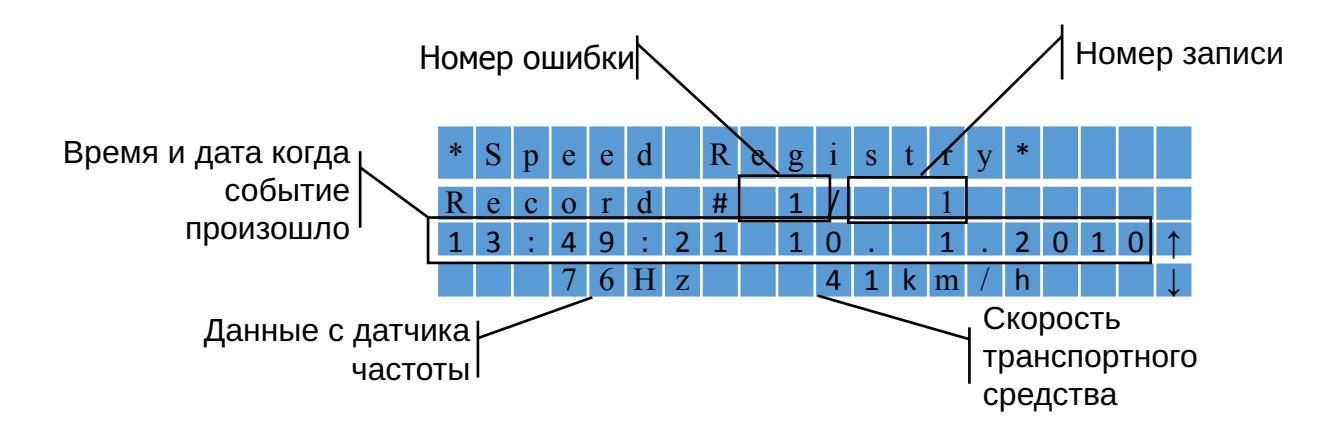

## «Журналы»:«Неисправности»

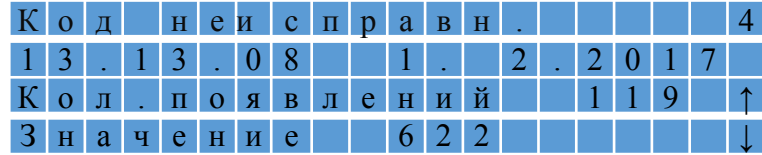

## «Журналы»:«Контакторы»

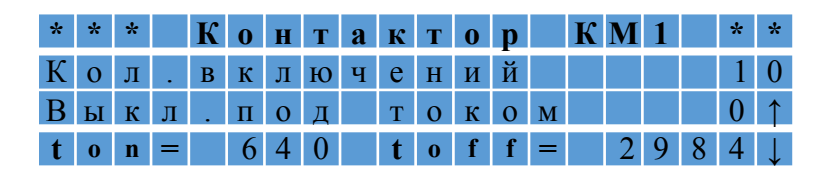

Выключение под током – выключение под током более 150А

## «Журналы»:«Прошивки»

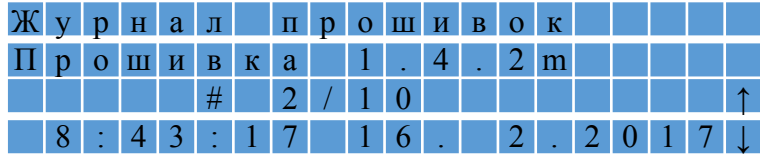

## «Дополнительные функции»

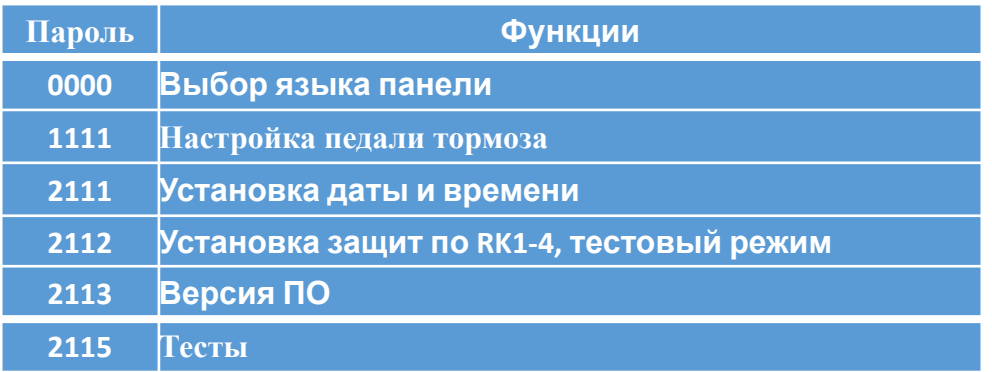

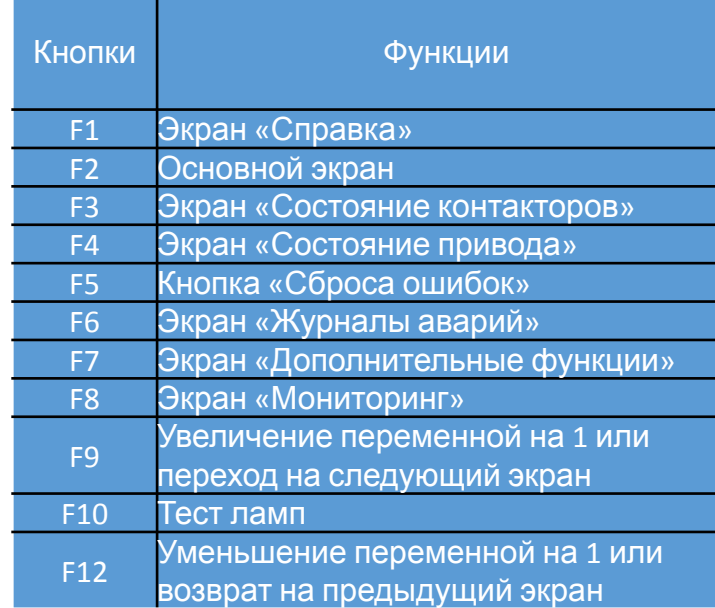

### «Дополнительные функции»: «Выбор языка панели оператора»

Панель оператора поддерживает три языка

**S e l e c t L a n g u a g e** 1 – Р у с с к и й  $2 - E$  n g  $\vert$  is h 3 **–** S r p s k i

To select a language, press the number and enter.

## «Дополнительные функции»: «Настройка педали тормоза»

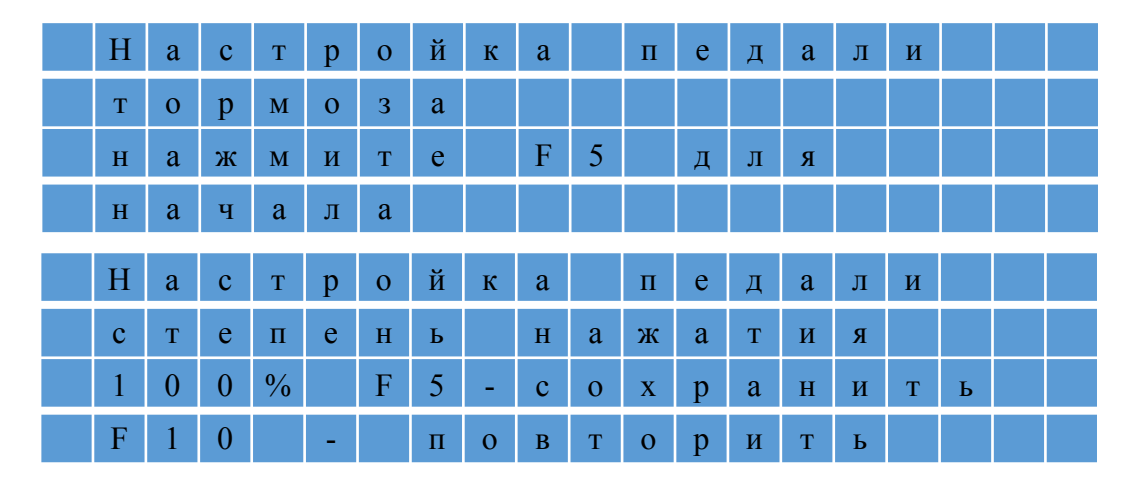

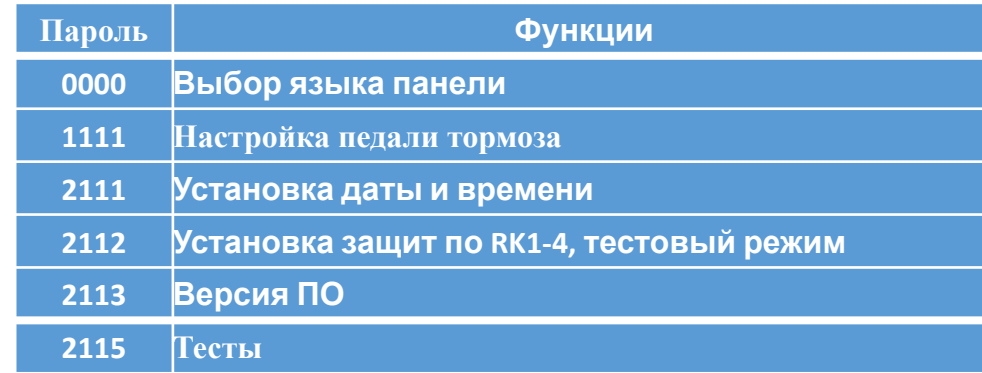

### «Дополнительные функции»: «Установка даты и времени»

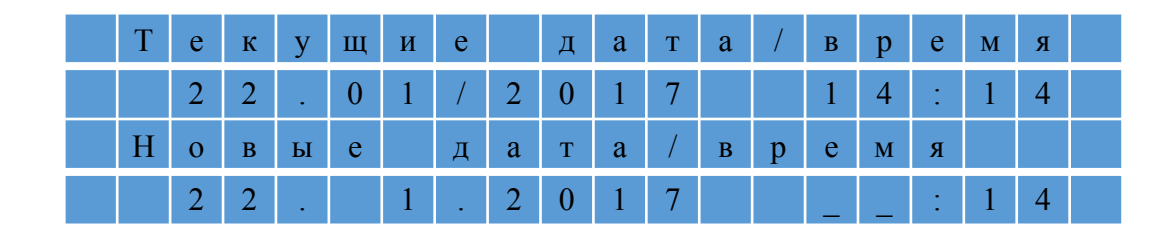

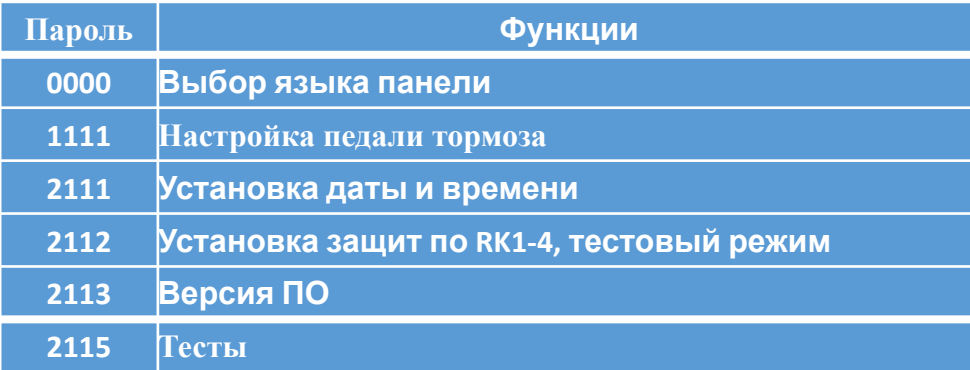

«Дополнительные функции»: «Установка защит по RK1-4, тестовый режим»

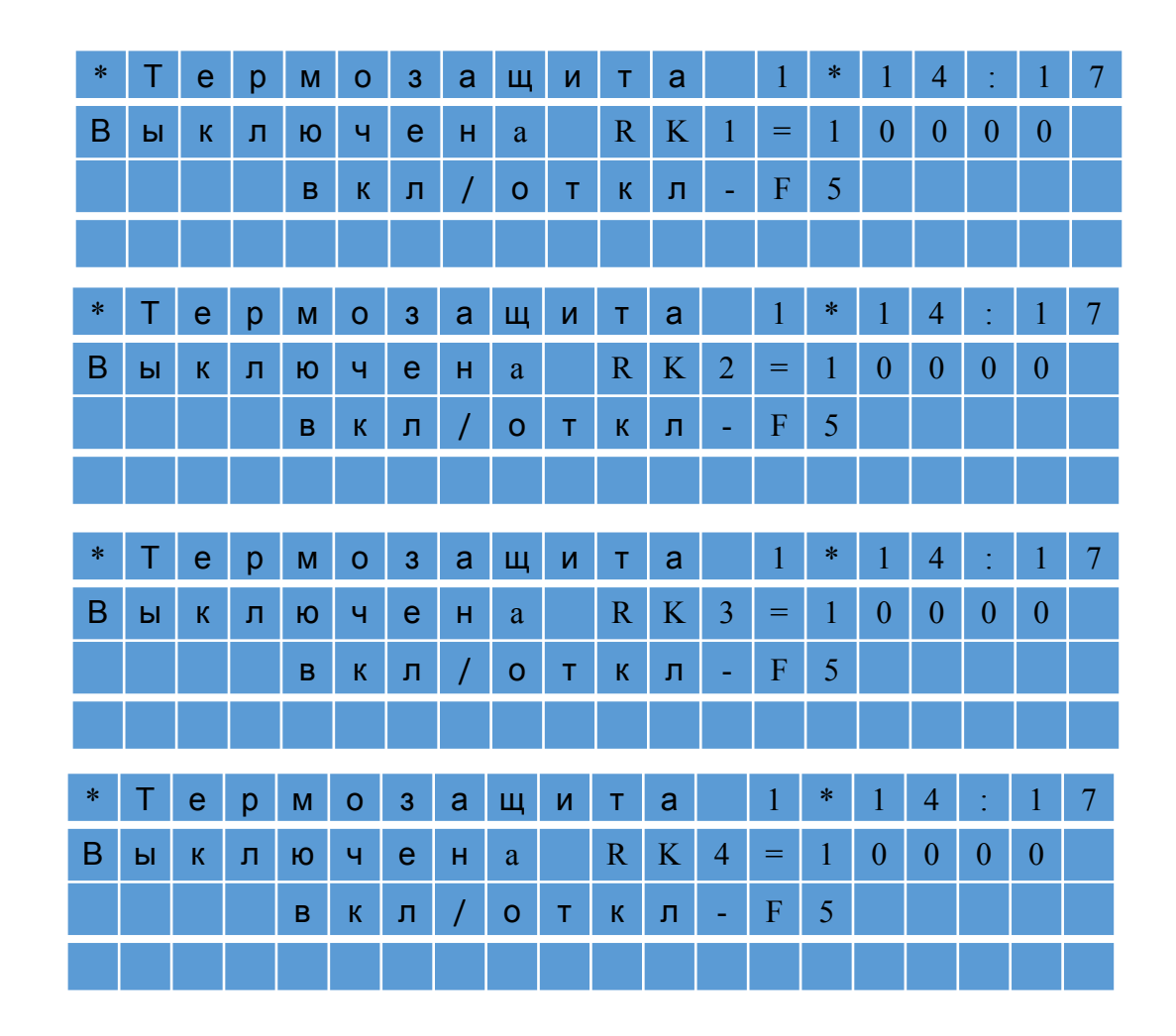

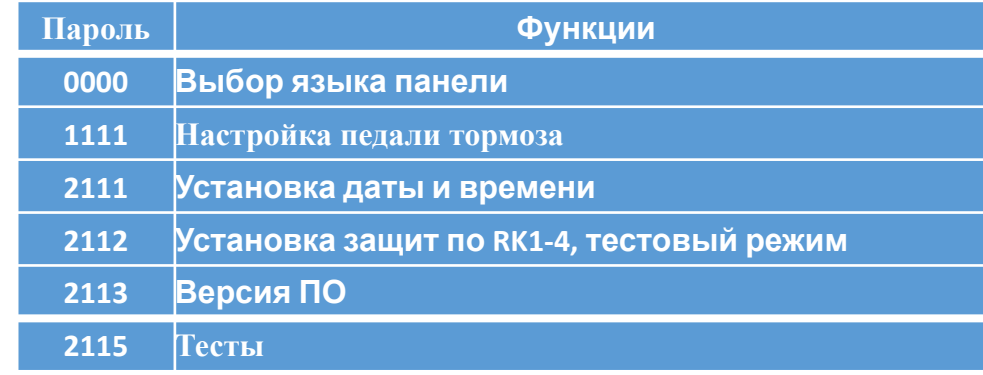

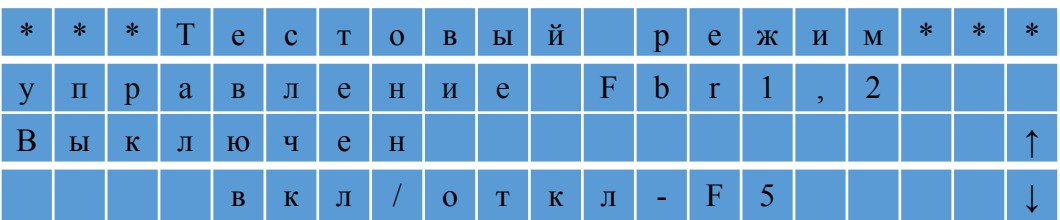

RK1 – Электродвигатель №1 (расположен позади кабины); RK2 – Электродвигатель №2; RK3 – Генератор; RK4 – Выпрямитель;

### «Дополнительные функции»: «Версия прошивки»

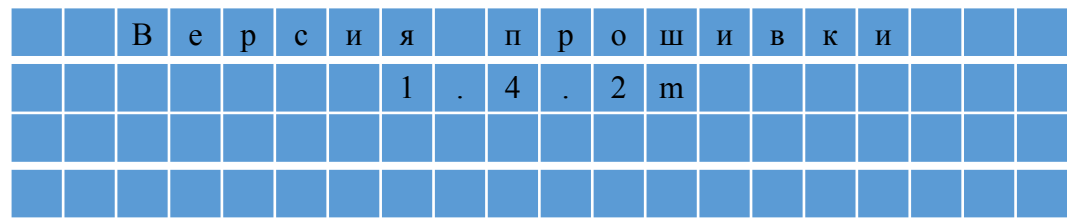

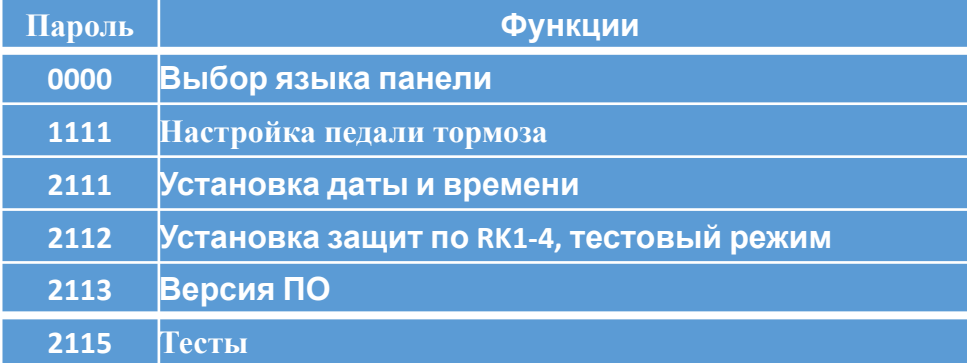

## «Дополнительные функции»: «Тесты»

Данный режим имеет два экрана

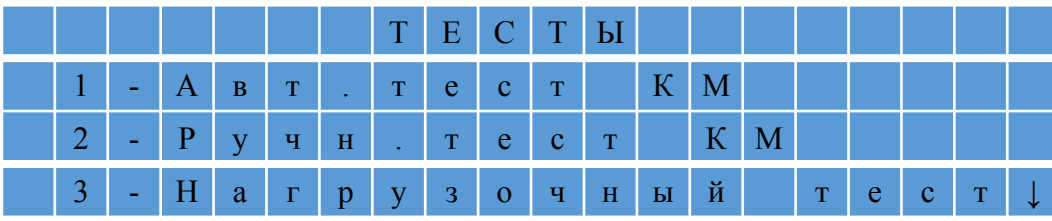

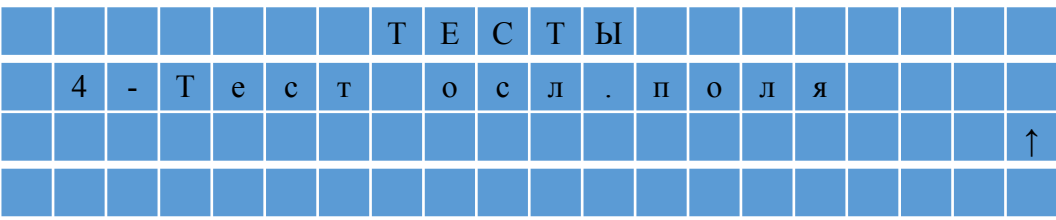

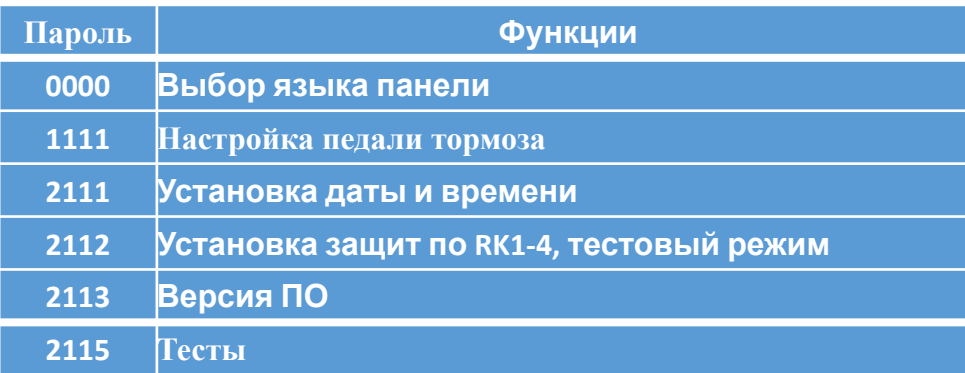

## «Дополнительные функции»: «Тесты»:

«Авт. тест КМ»

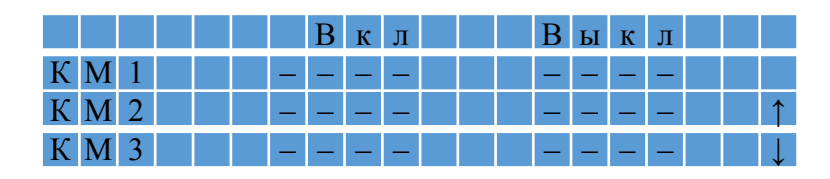

#### Результат

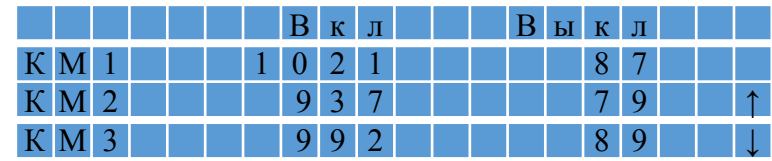

Время включения/выключения приведено в миллисекундах

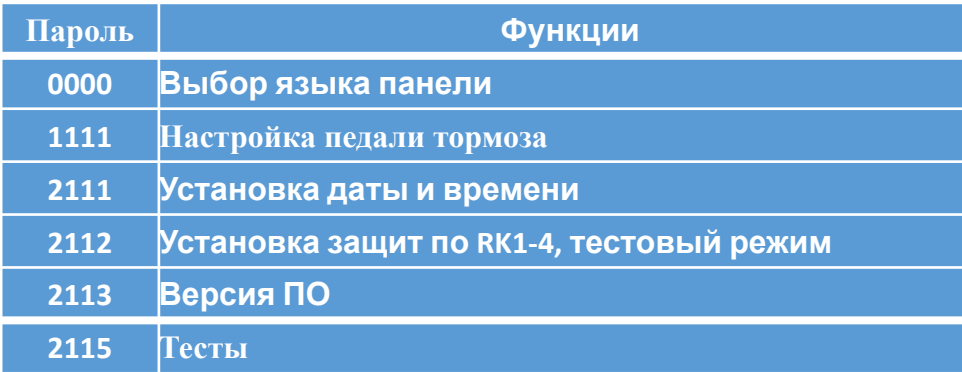

«Дополнительные функции»: «Тесты»:

## «Ручн. тест КМ»

В этом режиме оператор может включить/выключить любой контактор нажатием на цифровую клавишу СПВ-204:  $\langle \langle 1 \rangle, \langle \langle 2 \rangle, \langle \langle 3 \rangle \rangle \dots$ 

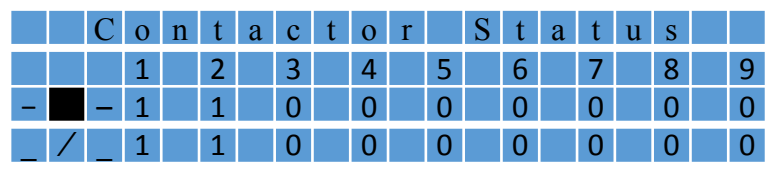

Клавиша «1» была нажата.

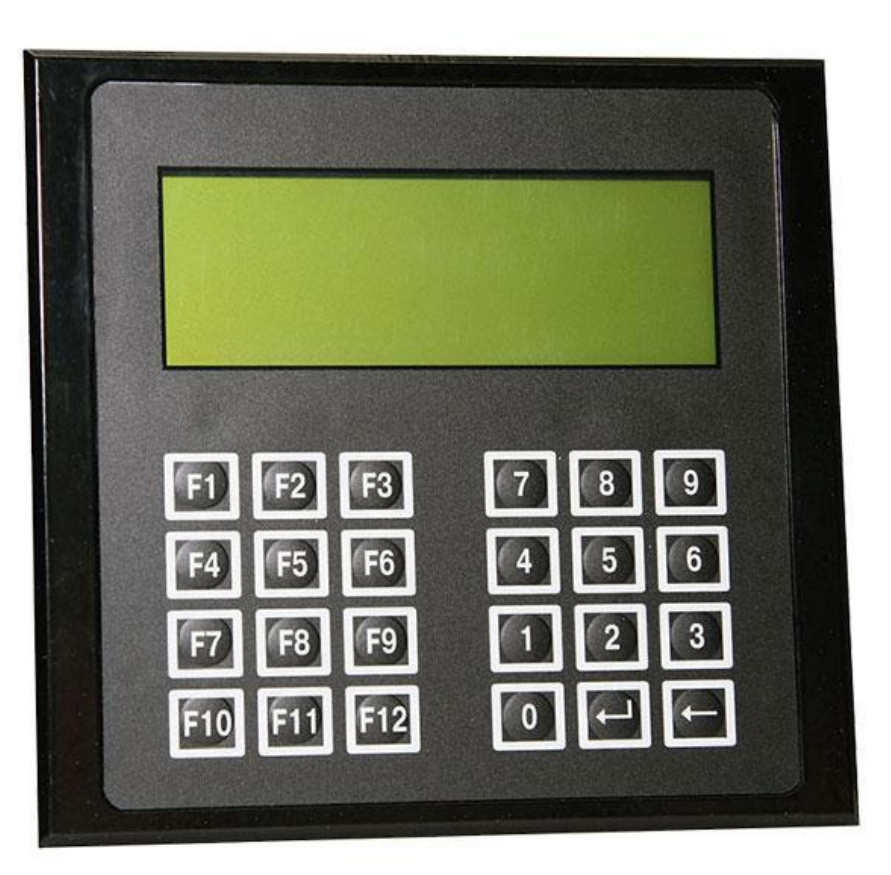

### «Дополнительные функции»: «Тесты»:

#### «Нагрузочный тест» и «Тест. осл. поля»

**<sup>2115</sup> Тесты** Оба режима имеют одинаковый начальный экран

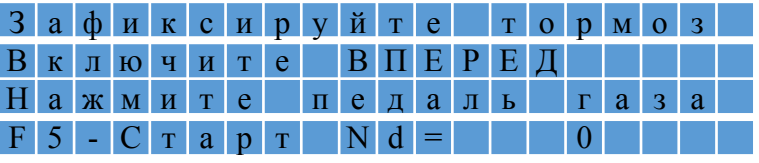

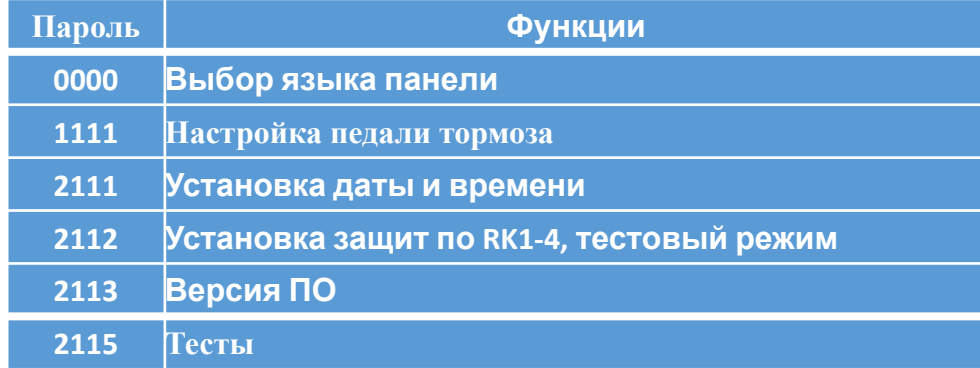

#### Дополнительное окно для режима «Тест. осл. поля»

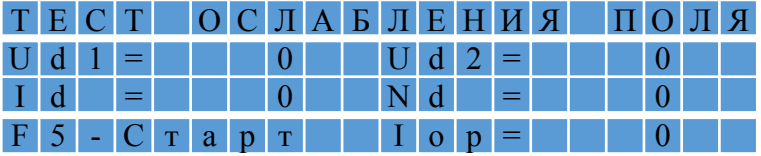

## «Мониторинг»

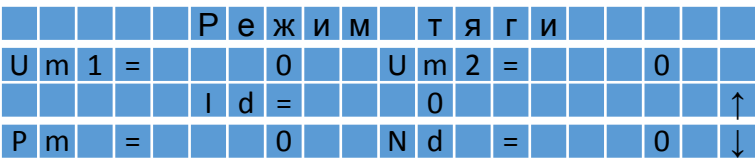

- Um1 напряжение мотор-колеса №1, В
- Um2 напряжение мотор-колеса №2, В
- Id ток силовой цепи, А
- Pm мощность на мотор-колёсах, кВт
- Nd частота вращения дизельного двигателя, об/мин

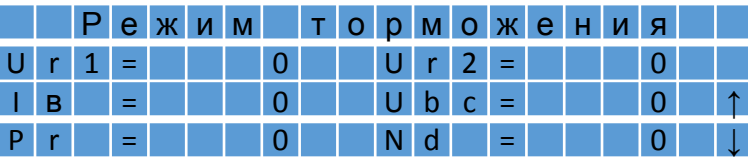

- Ur1 напряжение на тормозном резисторе №1, В
- Ur2 напряжение на тормозном резисторе №2, В
- Iв ток возбуждения, А
- Ubc угол нажатия педали тормоза, % ( 0 отпущена)
- Pr мощность на тормозных резисторах, кВт
- Nd частота вращения дизельного двигателя, об/мин

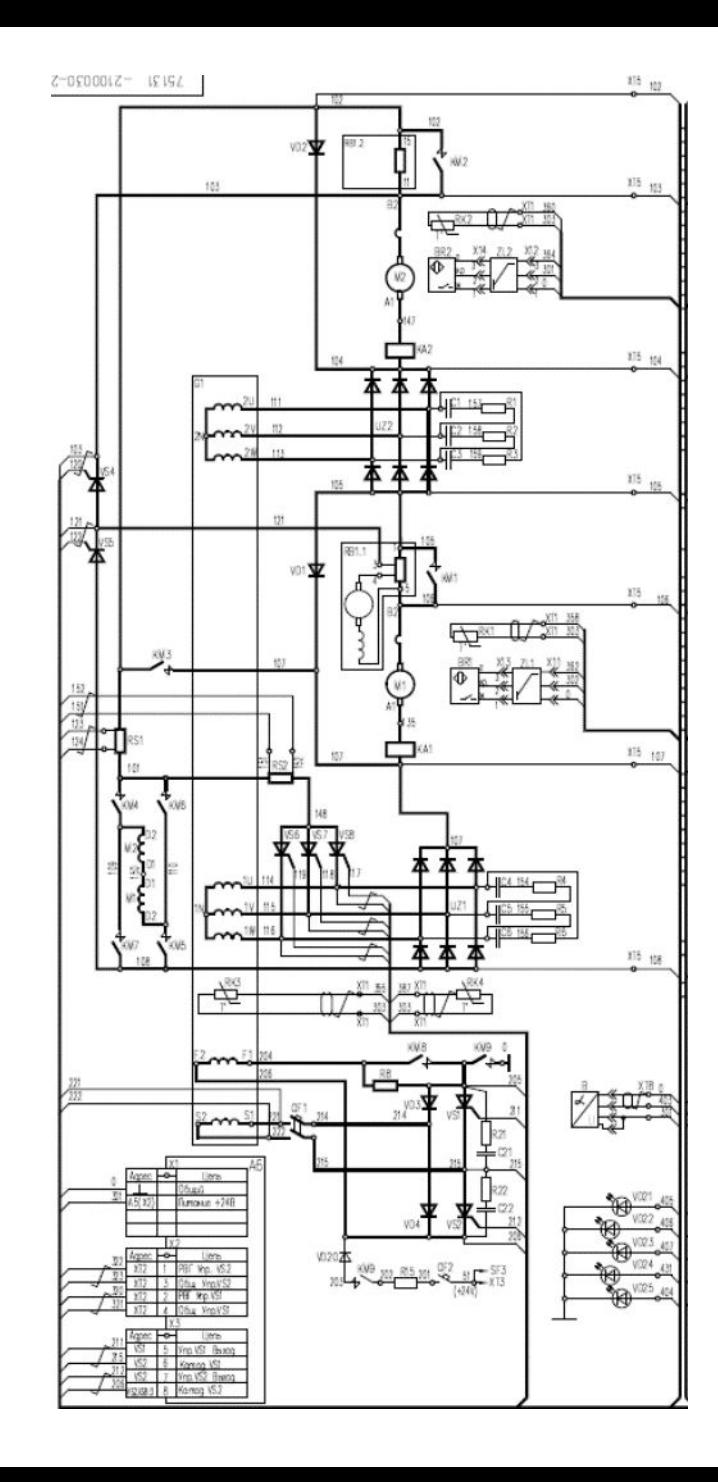

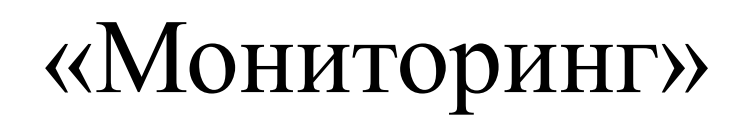

#### К о н т р о л ь — н а п р я ж е н и й н а к о р п у с е U d 1 = | | | | 0 | | | U d | 2 | = | | | | | | | 0 | | | ↑ U k 1 = 0 U k 2 = 0 ↓

Ud1 – напряжение на выходе моста №1, В Ud2 – напряжение на выходе моста №2, В Uk1 – напряжение на анодной группе выпрямительного моста №1 относительно корпуса автомобиля, В Uk2 - напряжение на анодной группе выпрямительного моста №2 относительно корпуса автомобиля, В

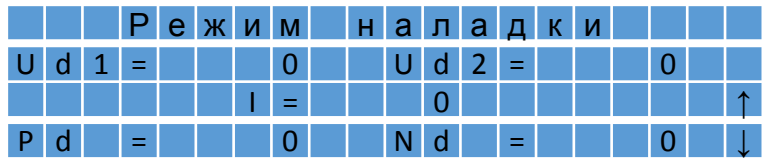

Ud1 – напряжение на выходе моста №1, В

Ud2 – напряжение на выходе моста №2, В

I – ток силовой цепи, А

Pd – мощность, отбираемая от дизель-генератора, кВт

Nd – частота вращения дизельного двигателя, об/мин

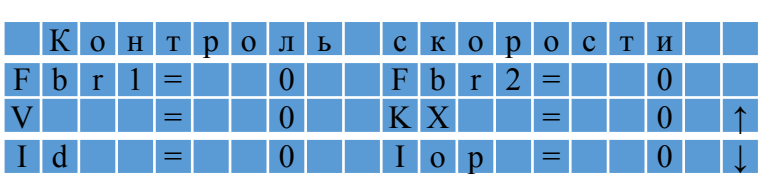

- Fbr1 частота с датчика вращения мотор-колеса №1, Гц
- Fbr2 частота с датчика вращения мотор-колеса №2, Гц
	- V скорость перемещения автомобиля, км/ч
	- KX контроль хода
	- Iор сила тока цепи ослабления поля, А

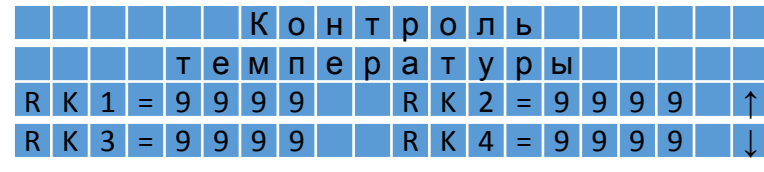

Единицы измерения - Ом

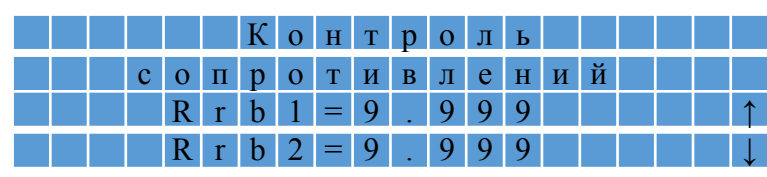

Контроль сопротивлений тормозных резисторов. Единицы измерения - Ом. Измерение выполняются только в режиме торможения

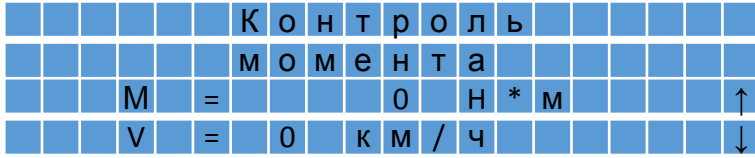

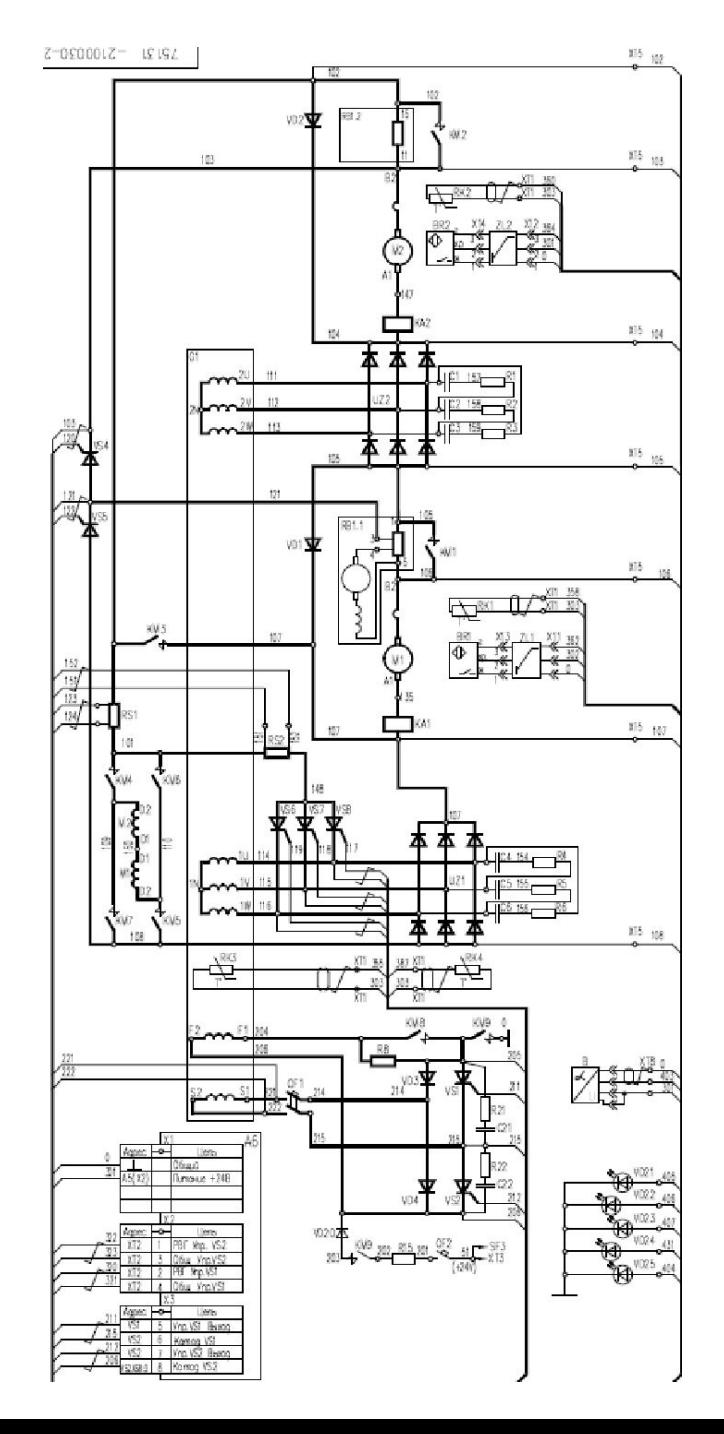

## НАСТРОЙКА ЭЛЕКТРОПРИВОДА

#### «НАСТРОЙКА СИСТЕМЫ УПРАВЛЕНИЯ»: «УСТАНОВКА ПРОГРАММНОГО ОБЕСПЕЧЕНИЯ»

- Установка программного обеспечения происходит автоматически (on XP, Vista, 7, 10);
- Для корректной работы необходимо настроить:
	- Windows Firewall для Strim Server;
	- Последовательный порт (USB Serial Port).

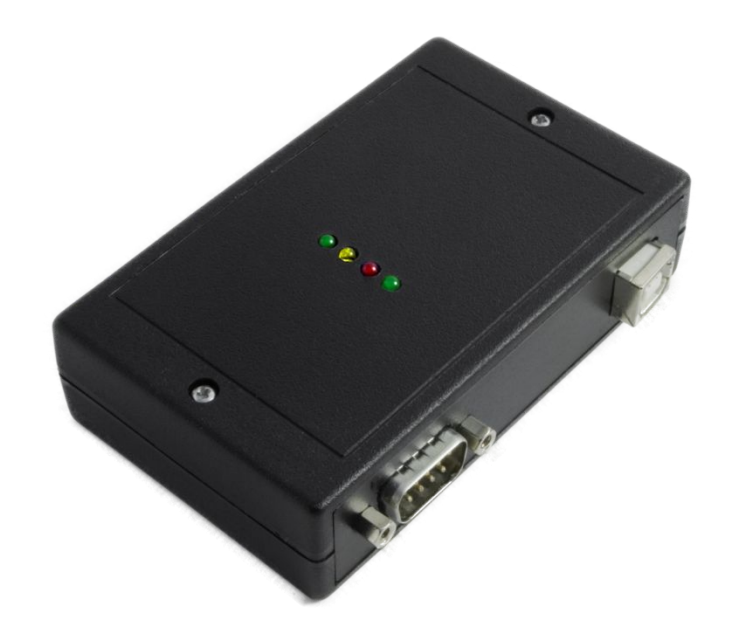

### Настройка Windows Firewall для Strim Server

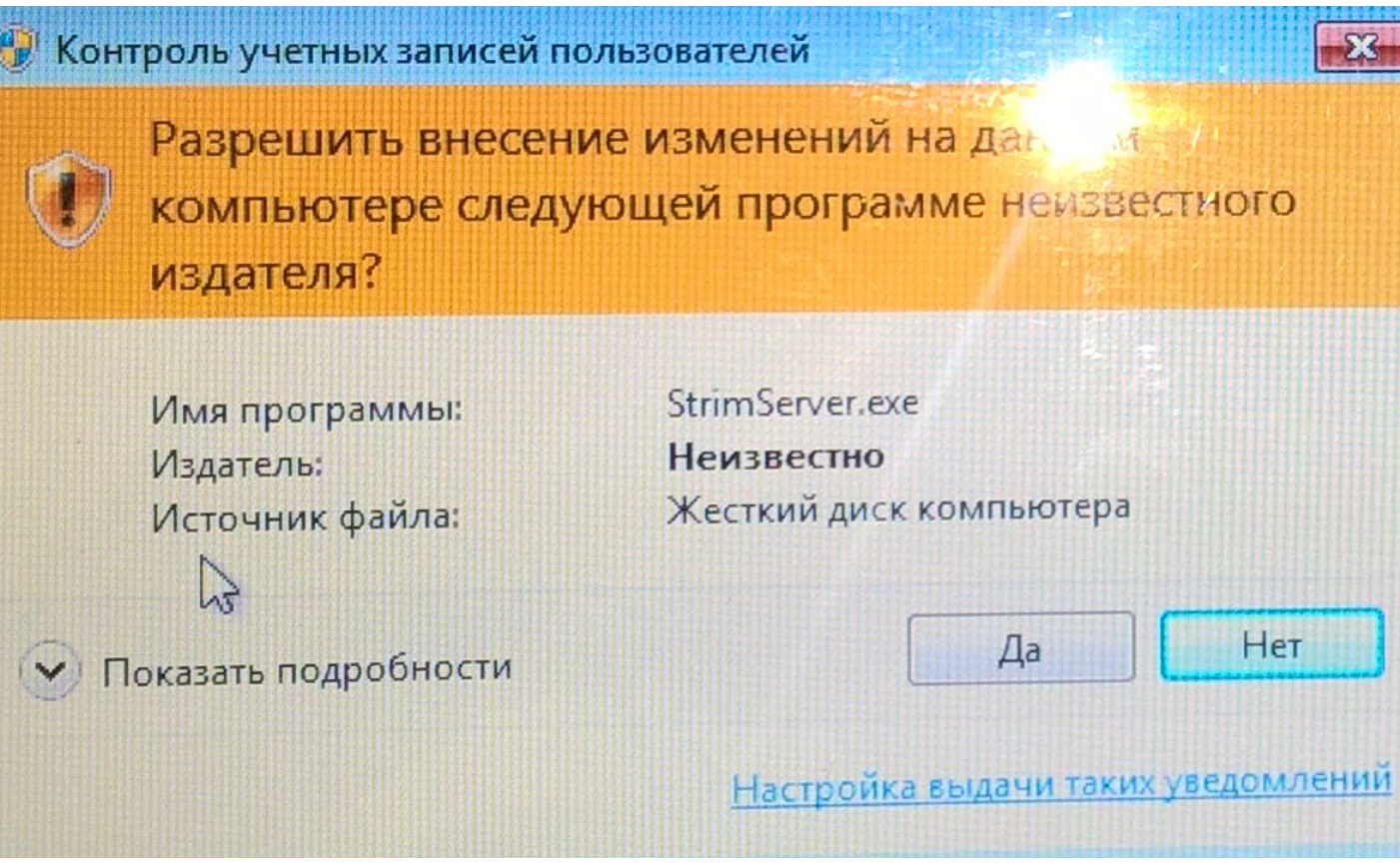

### Конфигурирование последовательного порта (USB Serial Port)

- «Win» + «Pause Break»;
- Device Manager / Диспетчер устройств;
	- Выбирается порт (COM4);
	- Команда «Properties» (из выпадающего меню);
	- Команда «Advanced»;
	- Установить «Latency Timer» 1 msec /Set «Latency

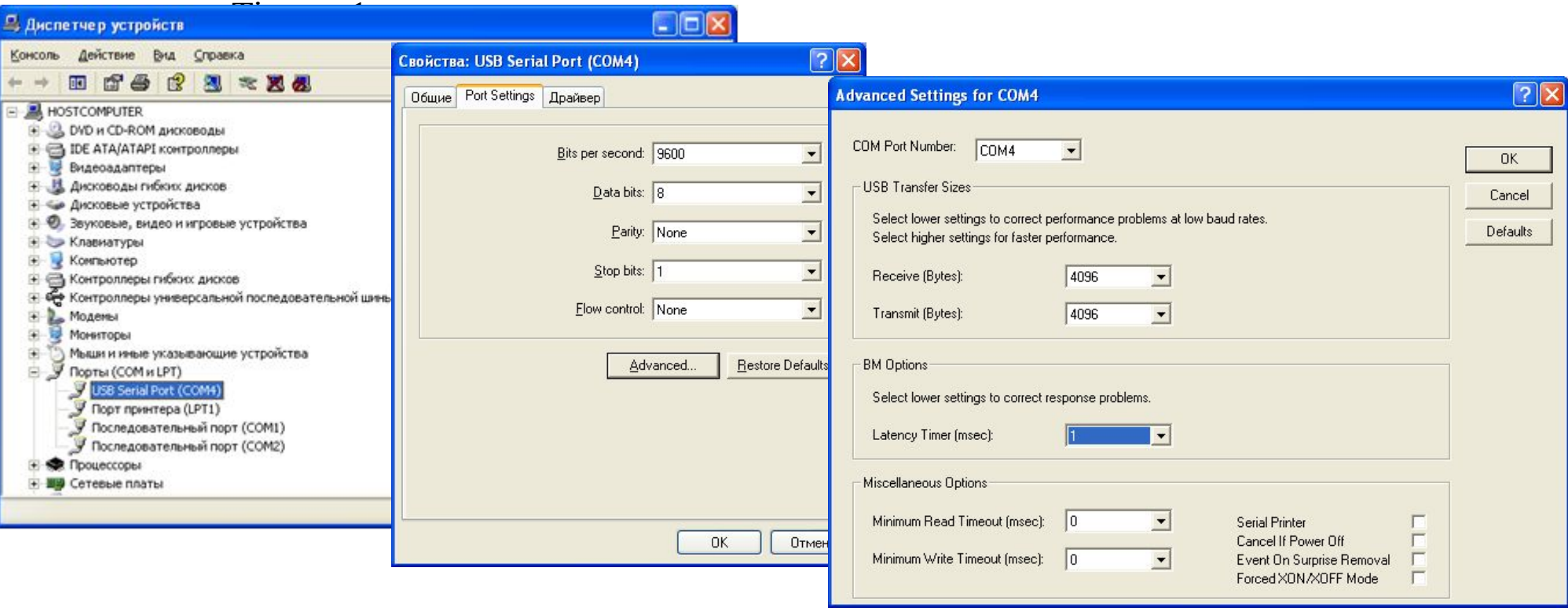

# Программы для настройки тягового электропривода

- SCAT01EM\_rus.ssws;
- SCAT01EM Electro.ssws
- SUTEP1\_rus.ssws
- Sutep1.cmws (для мониторинга)

## SCAT01EM.ssws;

#### •Установить скорость 1000Kbit;

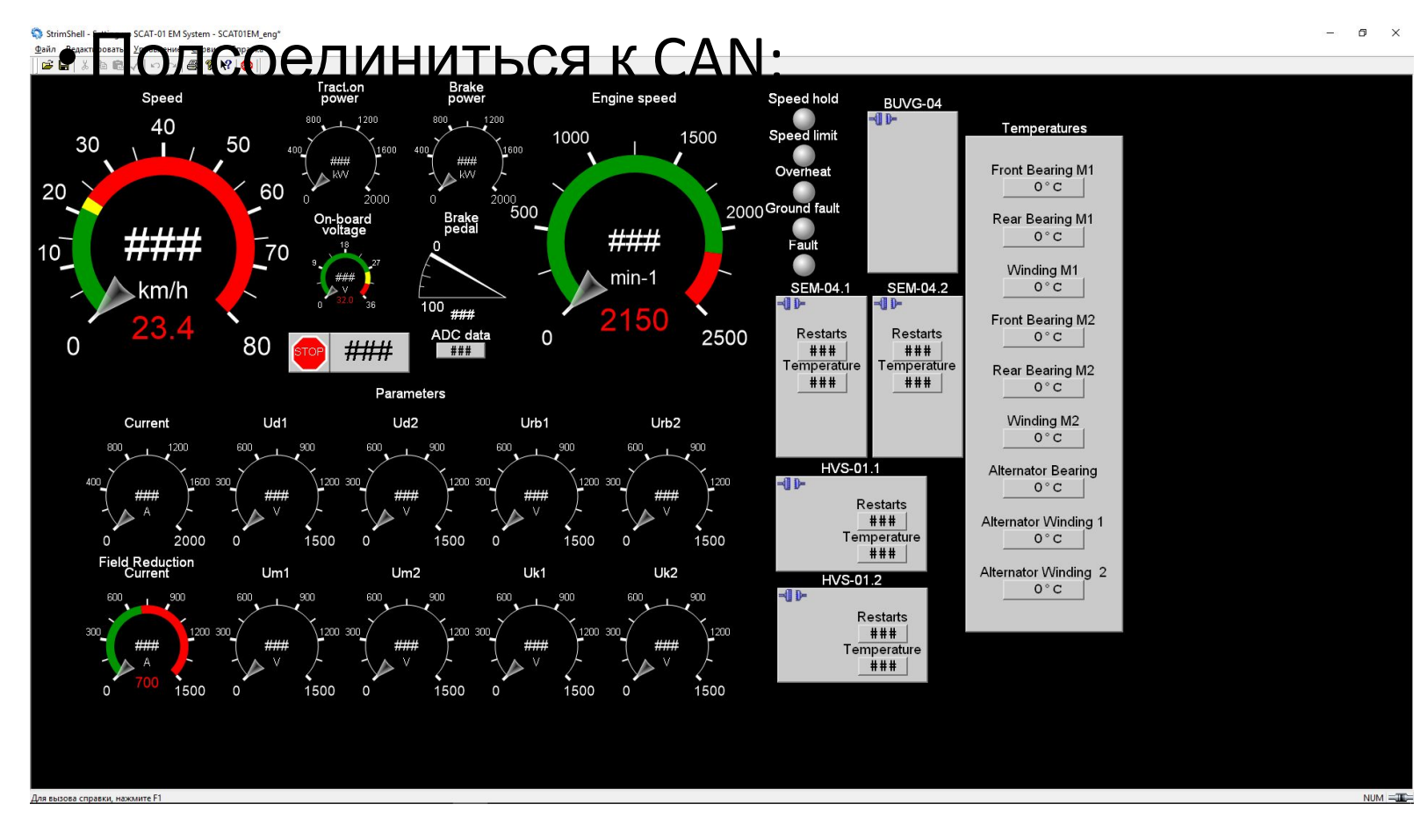

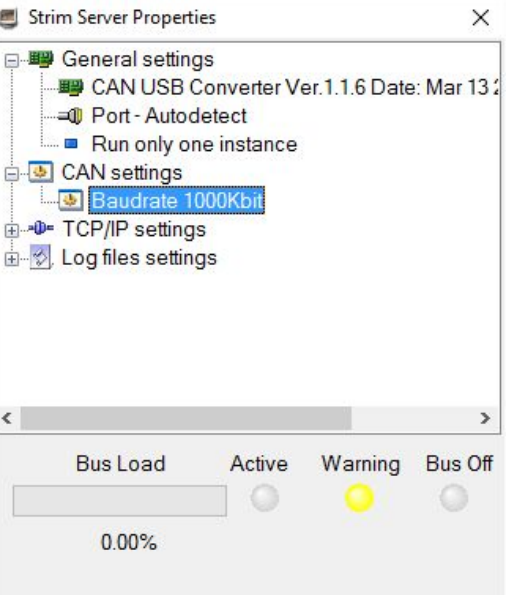

# SCAT01EM Electro.ssws

- •Установить скорость 1000Kbit;
- Подсоединиться к CAN Self And Micropole SCATO13M(CMORAFISCATO13M(CMORAFISCATO) SCATO1EMERCTO

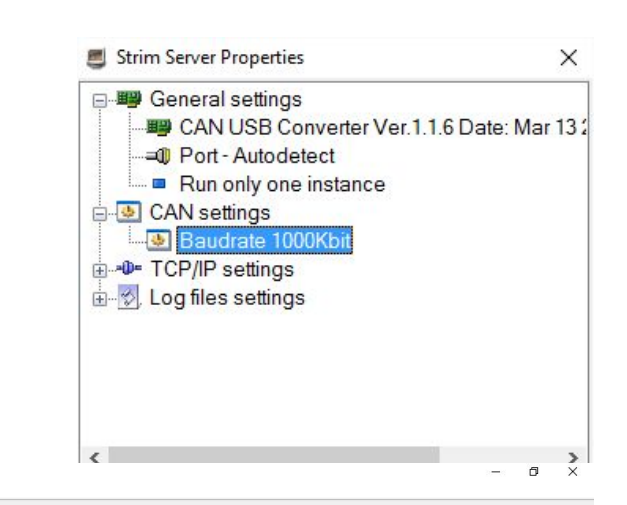

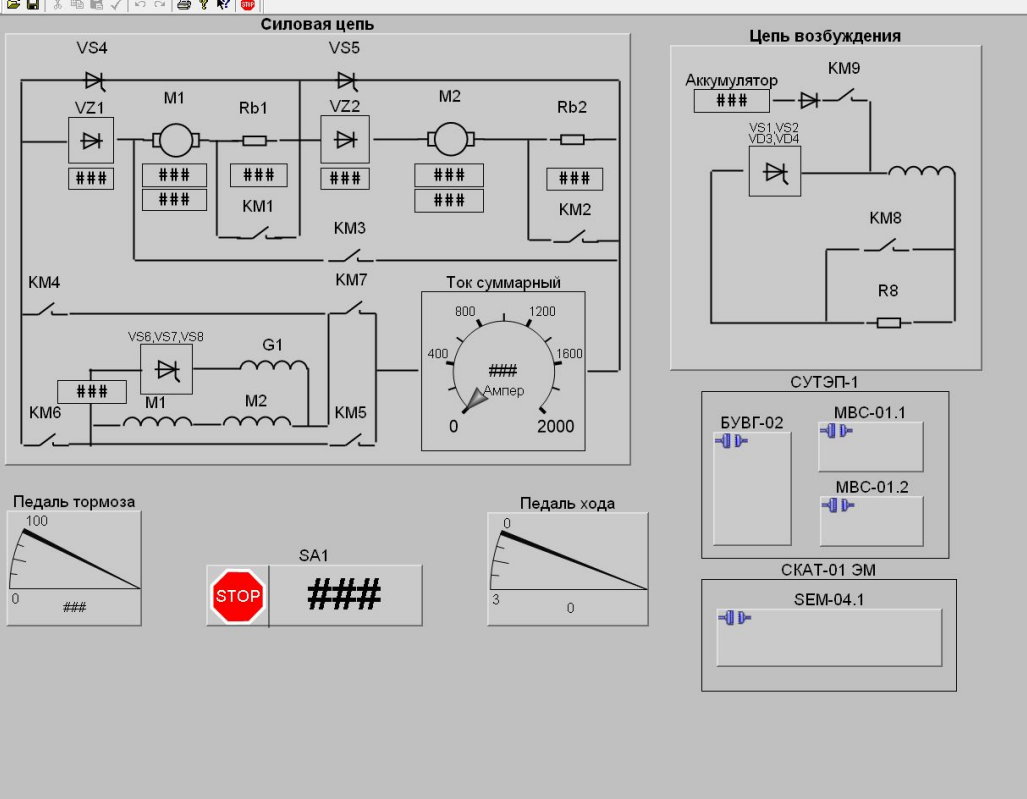

# Настройка электропривода

Настройка электропривода подрузамевает настройку блоков МВС и СКАТ.

Порядок настройки:

- Установить скорость CAN 1000Kbit;
- Подключиться к CAN;
- Дважды нажать на блок СКАТ(МВС);
- В отрывшемся окне нажать на кнопку «Load»;
- Выбрать правильный файл параметров\*.params
- При необходимости настроить педаль тормоза.

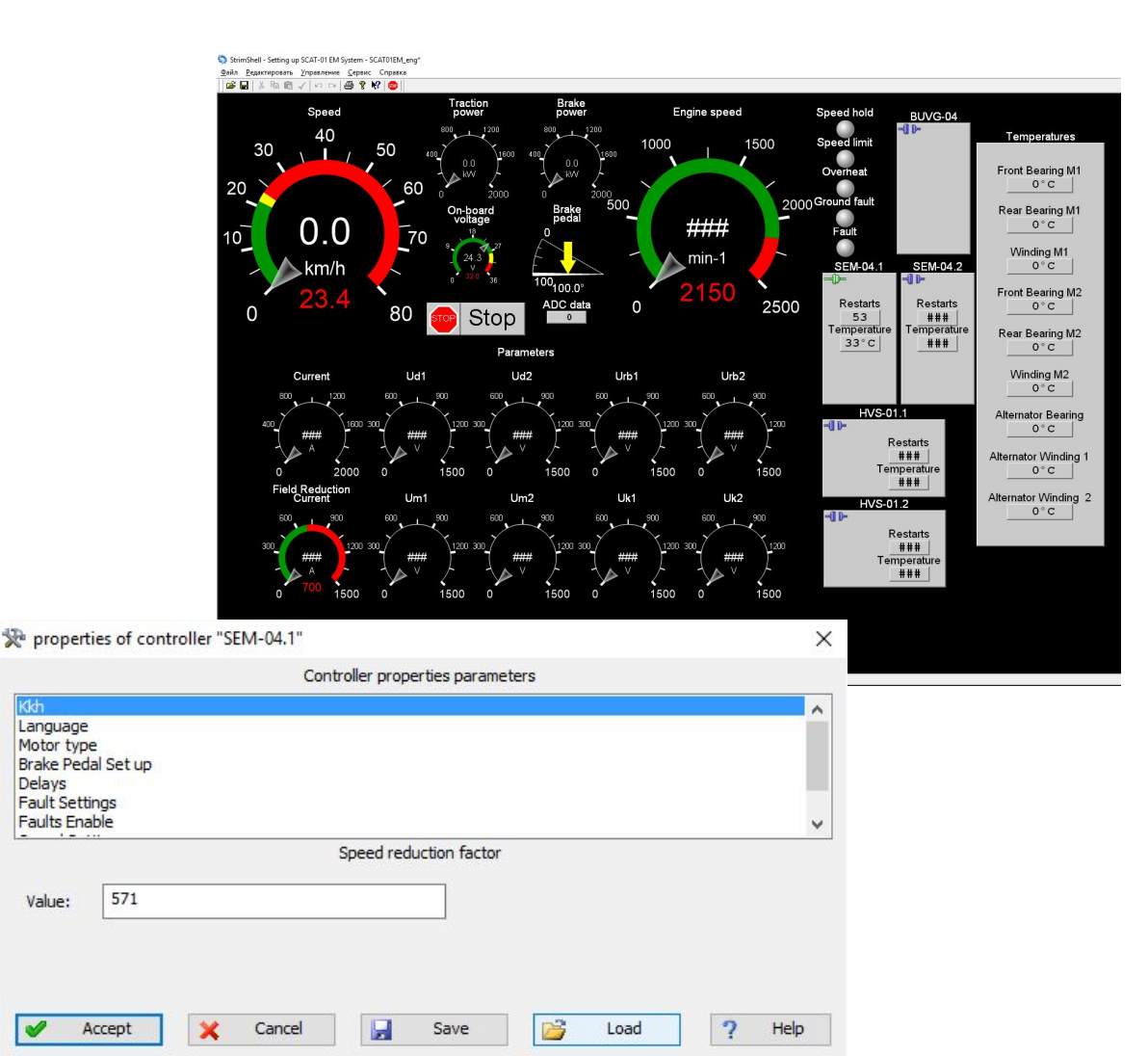

# Как записать процессы в тяговом электроприводе?

- Запустить программу ...\Program Files (x86)\StrimSoftware\Projects\Sutep\Sutep1.cmws
- Нажать на кнопку $\frac{1}{2}$  (Рисунок 1);
- Нажать на кнопку для отображения графика (Рисунок 2).

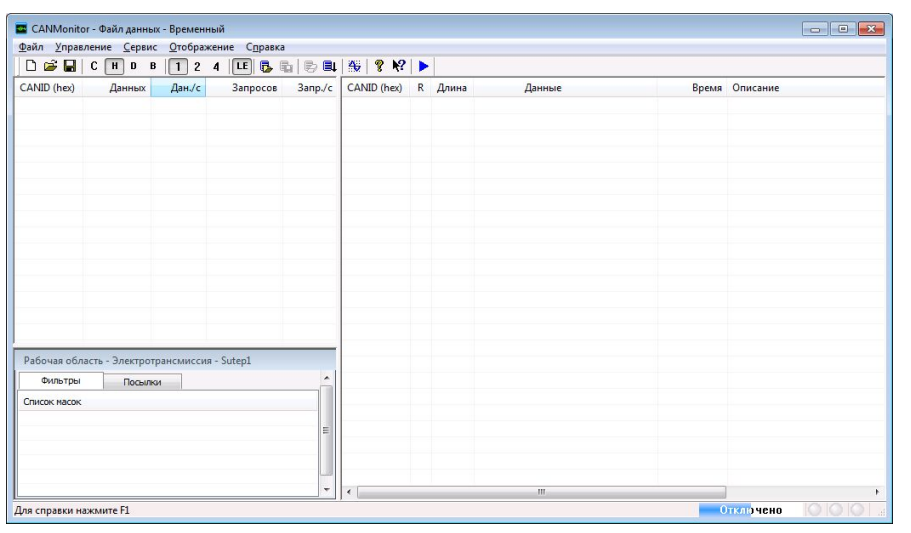

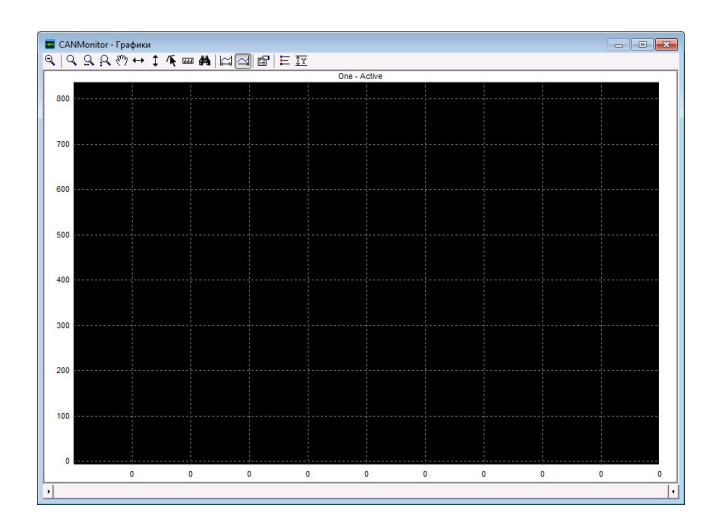

Рисунок 1 Рисунок 2

Что нужно помнить при обновлении программного обеспечения МВС

- Производство МВС-01 прекращено;
- Серийно производится МВС-01М;

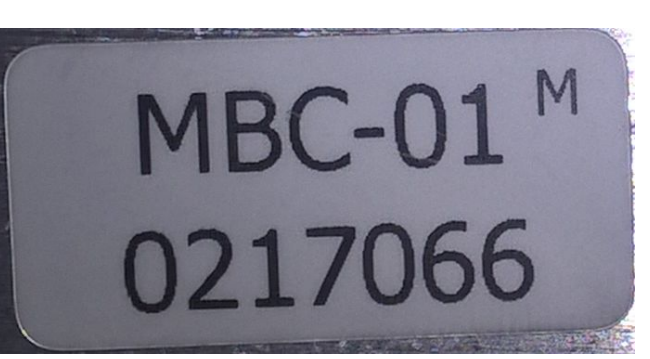

- МВС-01М полностью совместим с МВС-01 по подключению;
- Файл прошивки для МВС-01 маркируется HVS01ver.**1**.1.35.mhx;
- Файл прошивки для МВС-01М маркируется HVS01ver.**2**.1.46.mhx;
- Непосредственно перед обновлением программного обеспечения рекомендуется сохранить исходный файл параметров устройства;
- Записать файл исполнительной программы без сохранения параметров;
- Записать исходный файл параметров.

## Что необходимо сделать для получения помощи?

- •Описать проблему;
- •Сообщить о версии программного обеспечения двух МВС и СКАТ;
- Подготовить запись (zip-file) при помощи Sutep1.cmws;
- •Отослать в поддержку.